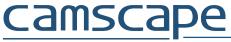

You need a VPN connection between a roadwarrior and a router. Behind the router there are resources (computers, printers, other servers) that you need access to. Also, there is a Active Directory Domain Controller and a RADIUS server.

#### **Definitions:**

Router hostname: ap.camscape.ro (replace with your given hostname)

Domain: CAMSCAPE (replace with your given domain)

### **IPSEC XAuth-PSK**

This connection is based on a preshared key (password) to access the VPN router and authentication using domain user and password

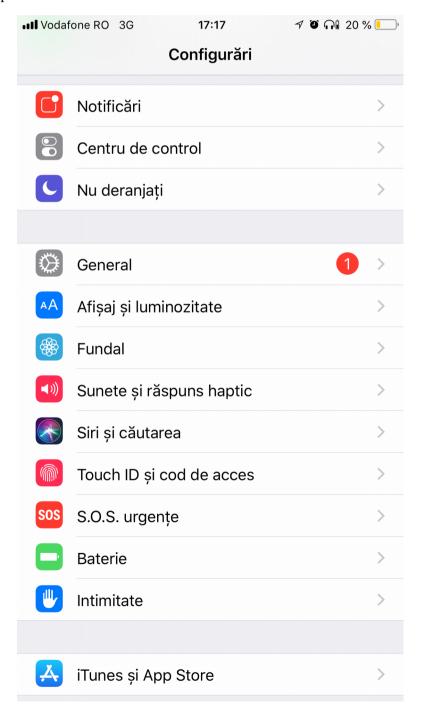

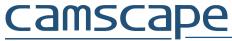

## Choose General

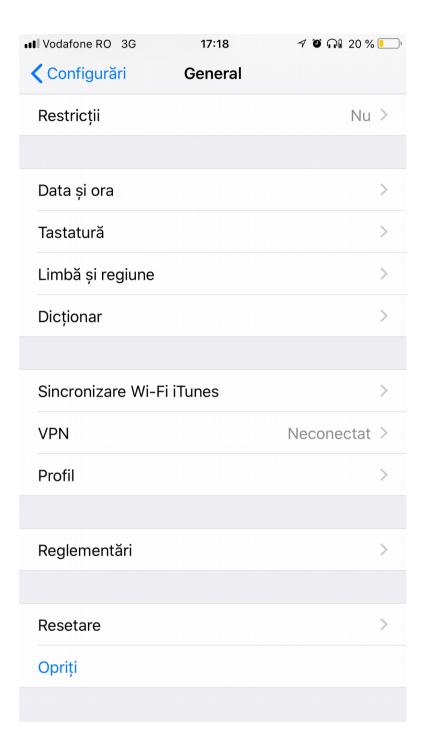

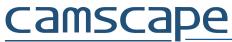

## Choose VPN

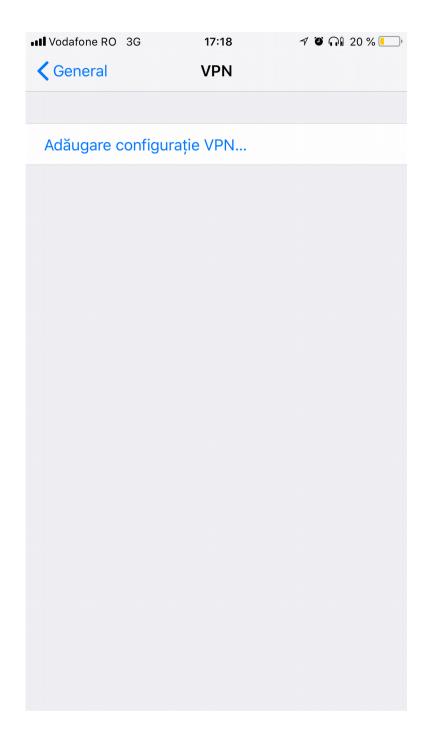

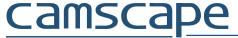

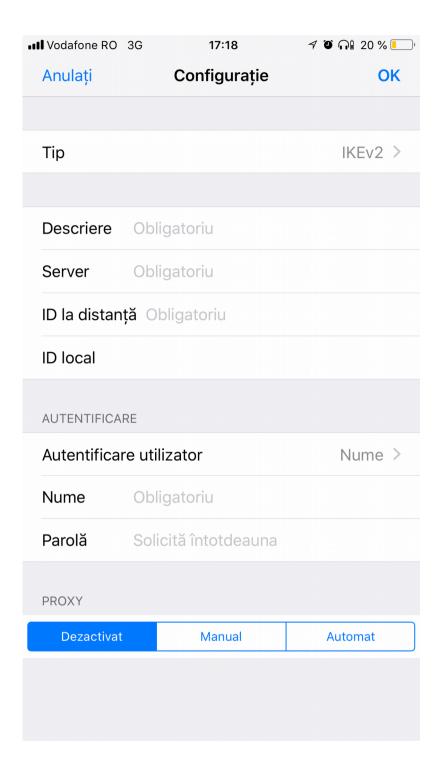

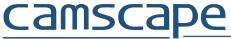

# Choose Type, choose IPsec

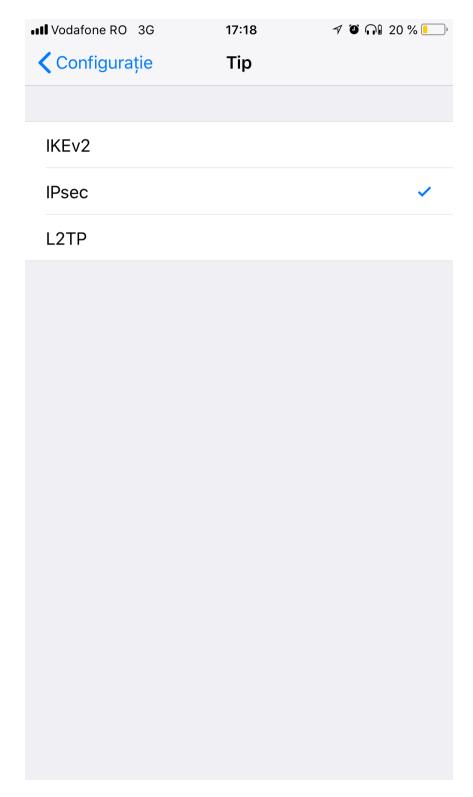

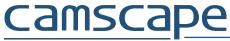

Setup a description, server name (your router name), account and password (domain user and password). On Secret, enter preshared key.

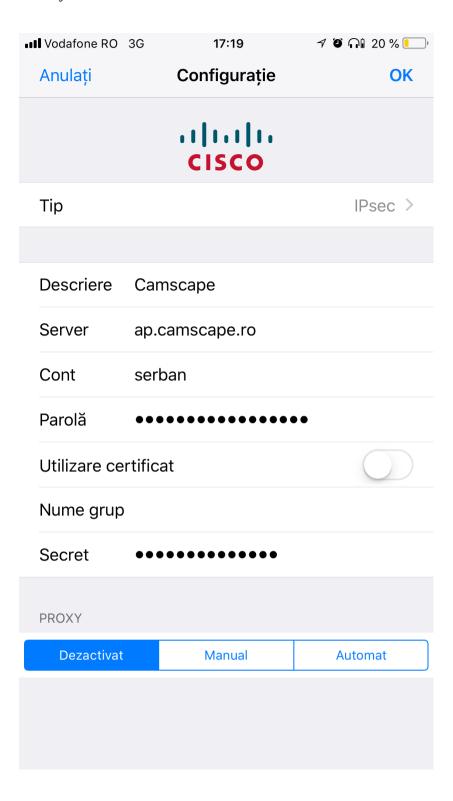